## **How to Redeem Lazada Gift Card**

(on **[www.lazada.com.my](http://www.lazada.com.my/)**)

### **Step 1 Step 2**

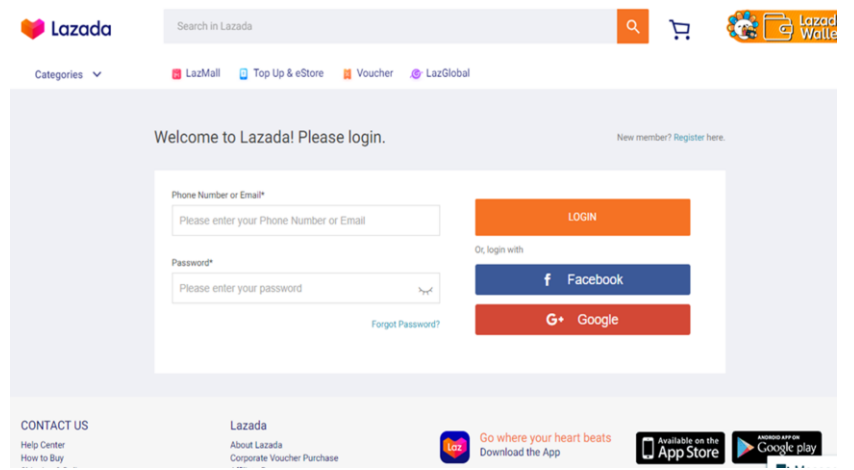

### **Step 3 Step 4**

Key the code in 'Enter Voucher Code' and click 'Apply' 'Network' 'Proceed To Checkout' and 'Place Order'

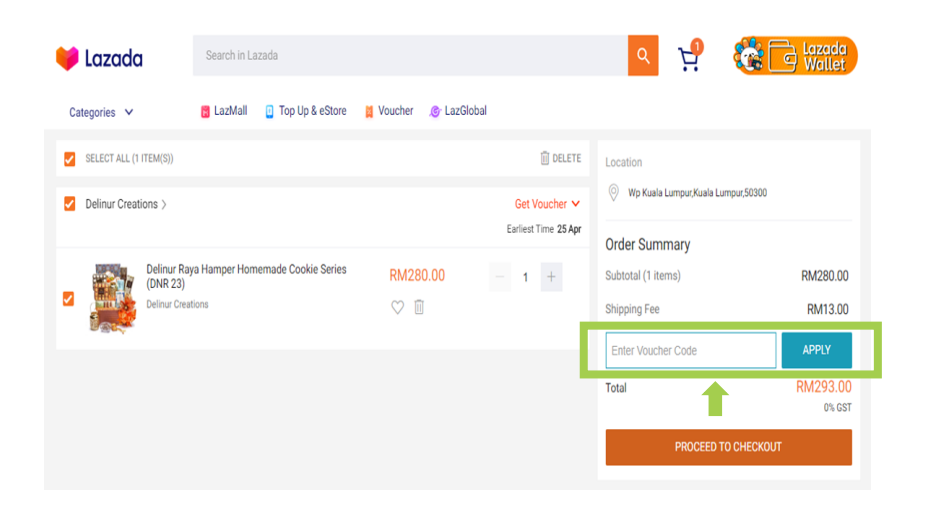

Create or log on to Lazada account Create or log on to Lazada account Select the items you wish to purchase and 'Add to Cart'. Click on the shopping cart icon to checkout.

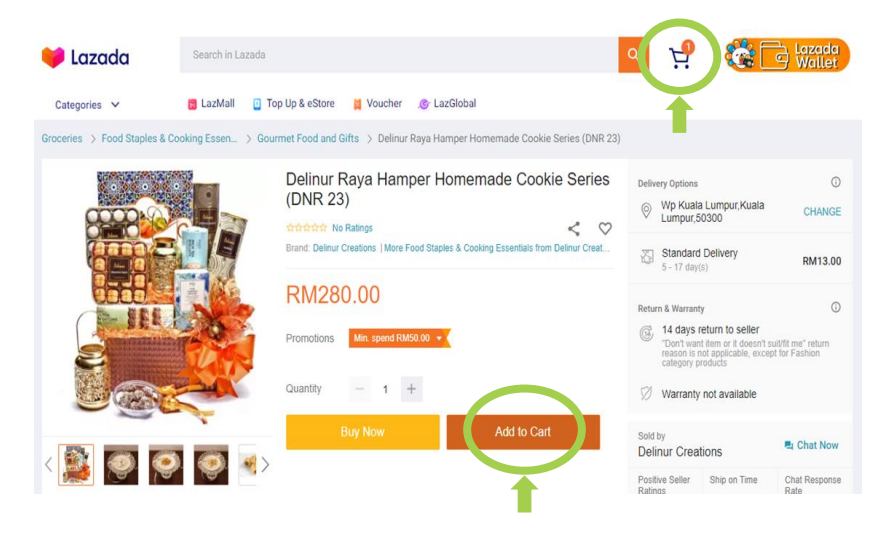

*Any outstanding balance must be paid. If the value of your order is less than the value of the Gift Card, the remaining gift card value will be forfeited and not be redeemable.* 

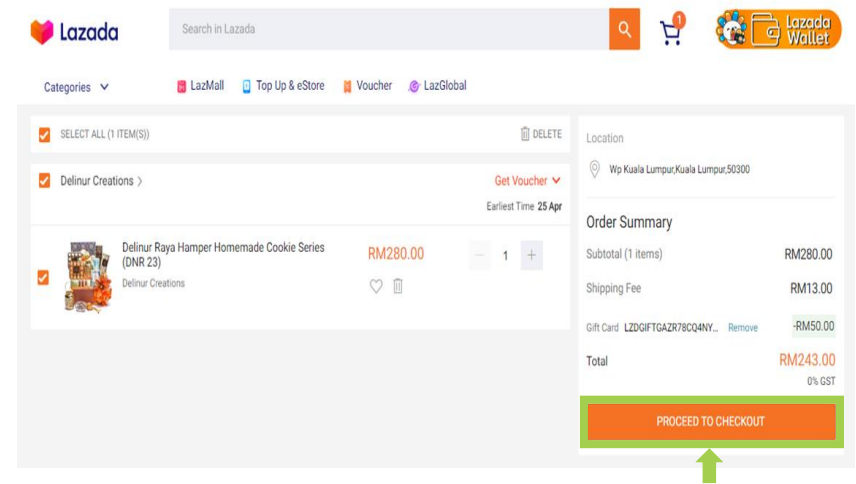

### **How to Redeem Lazada Gift Card** (on **[Lazada](http://www.lazada.com.my/) app**)

# **Step 1 Step 2 Step 3 Step 4**

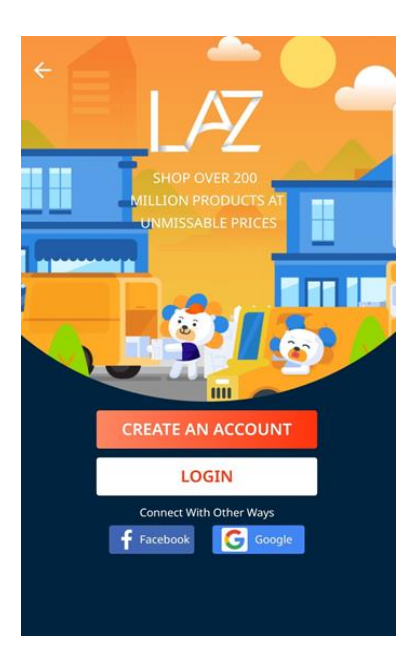

Account **purchase and 'Add to Cart'**. Click on the shopping cart icon to checkout.

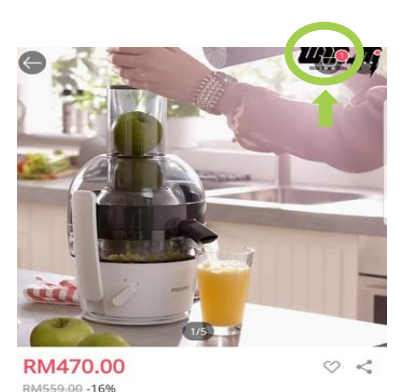

Philips Juicer / Juicer HR1855/00 / HR1855 / Viva **Collection Juicer XL tube** 

 $\overline{\mathbb{D}}$ 

 $0.0<sup>5</sup>$ 

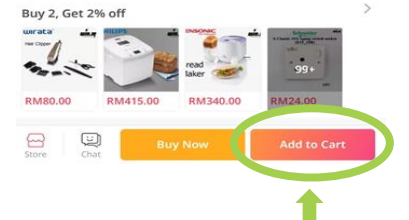

Create or log on to Lazada Select the items you wish to Key the code in 'Enter Voucher Proceed to 'Check Out' and<br>Account purchase and 'Add to Cart'. Code' and click 'Apply' 'Place Order'

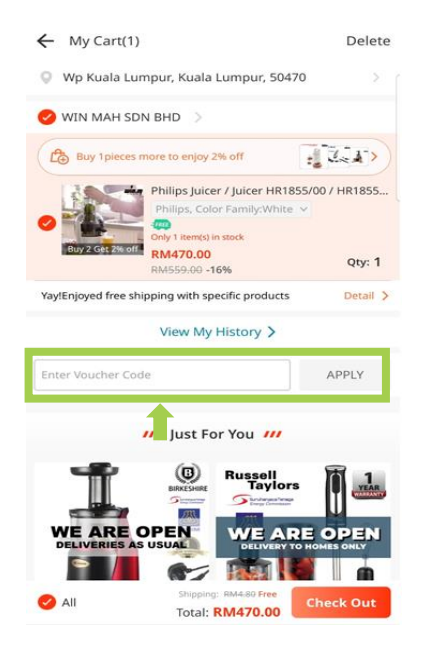

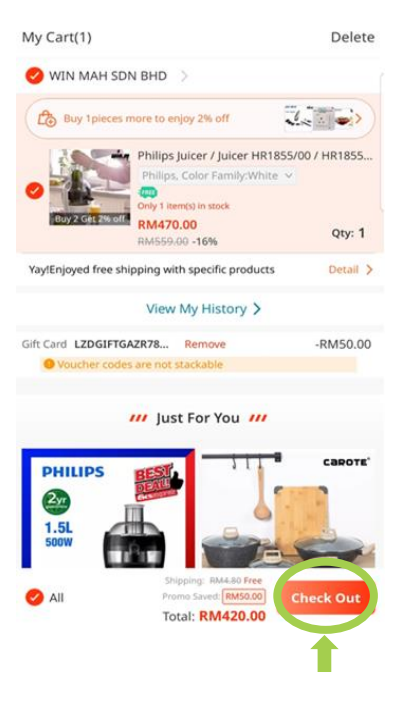

*Any outstanding balance must be paid. If the value of your order is less than the value of the Gift Card, the remaining gift card value will be forfeited and not be redeemable.*